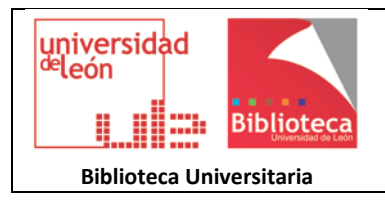

# **Cómo completar mi registro ORCID**

Todo investigador de la Universidad de León con identificador ORCID es dueño de su perfil, y es la única persona autorizada, salvo delegación temporal autorizada a la Biblioteca, para añadir o modificar los datos de su cuenta; tanto si se registró de forma individual, como si lo hizo dentro del Proyecto ORCID de creación institucional.

Acceda al portal ORCID en la dirección<https://orcid.org/> y entre en su cuenta mediante sus claves de acceso.

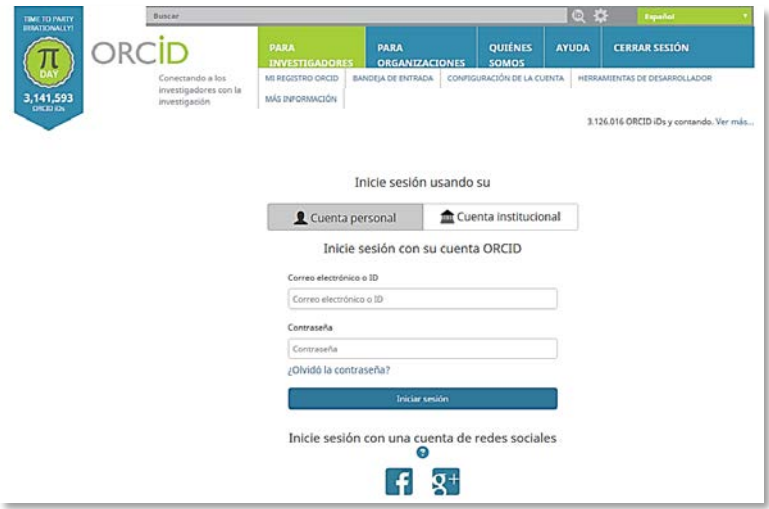

## **DATOS Y PRIVACIDAD**

Una vez dentro de su cuenta, puede **modificar todos los datos incluidos en su perfil** : editar, borrar  $\mathcal{L}$  **así como determinar el grado de privacidad** de los mismos.

Por defecto, el nivel configurado es público. Se proporcionan tres niveles de privacidad:

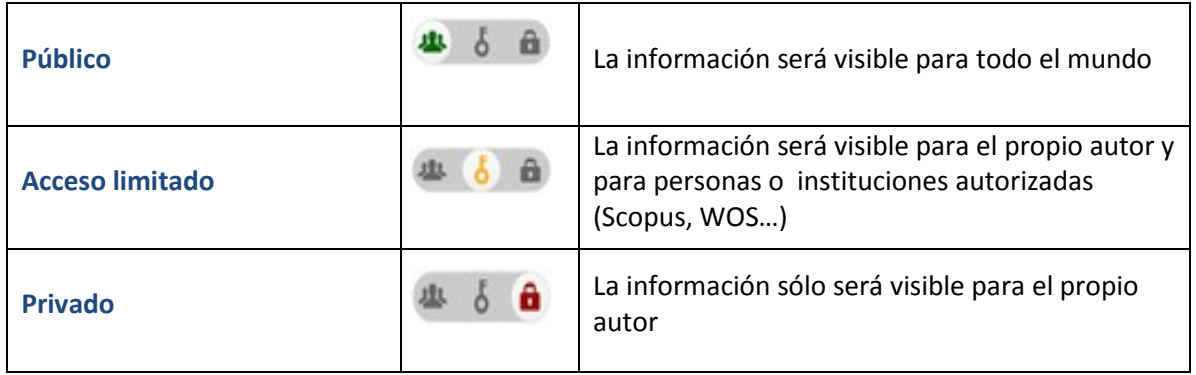

**Nota: La información y datos personales utilizados como ejemplo en la presente guía no son casos reales, siendo meramente ilustrativos.**

# **AUTORÍA E INFORMACIÓN PERSONAL**

En la parte izquierda de su perfil, puede añadir y modificar sus datos personales

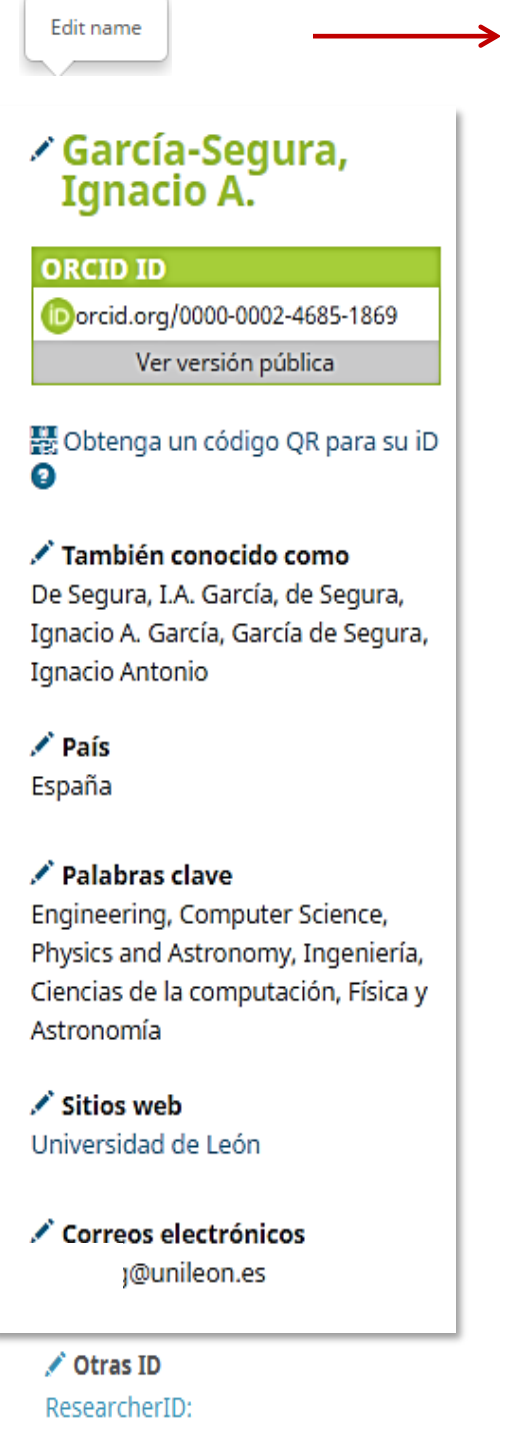

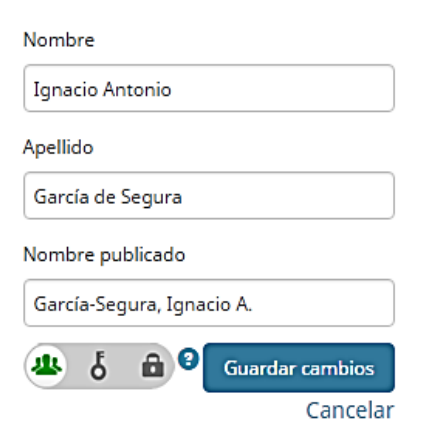

**Nombre publicado**: nombre preferente para el autor en sus publicaciones (*Firma normalizada*)

Los apellidos y nombres propios irán en mayúscula inicial, y acentuados

Esta forma de nombre es la que figura en su registro ORCID

En el caso de las cuentas creadas dentro del Proyecto ORCID de creación institucional, el nombre utilizado en el registro se ha tomado del directorio de la Universidad. Se recomienda modificarlo e ingresar su firma normalizada.

**También conocido como:** es conveniente recoger en esta sección, todos los nombres adicionales, variantes de firma, y otras formas de firma, que puedan aparecer en diferentes fuentes de información: artículos, actas de congresos…

**Palabras clave**: términos temáticos que definen su línea de investigación. Para mayor visibilidad y facilidad de recuperación, se recomienda incluirlos en inglés y en castellano.

**Sitios web**: se recomienda incluir aquellos blogs, redes sociales y enlaces web en los que está presente el investigador. Pueden corresponder a su grupo o departamento, o en su defecto a la Universidad de León

**Correos electrónicos:** se puede incluir en este apartado, además de nuestro correo de registro, otros correos electrónicos que consideremos oportunos. Los correos de ORCID se enviarán a su dirección principal.

**Otras ID**: este apartado aparece cuando se incluyen publicaciones en nuestro perfil de ORCID, provenientes de otros perfiles de autor: ResearcherID, Author ID de Scopus… El identificador de autor se incluirá automáticamente

### **BIOGRAFÍA**

El autor puede añadir una breve biografía para ayudar a una identificación unívoca y dar a conocer su actividad científica y académica.

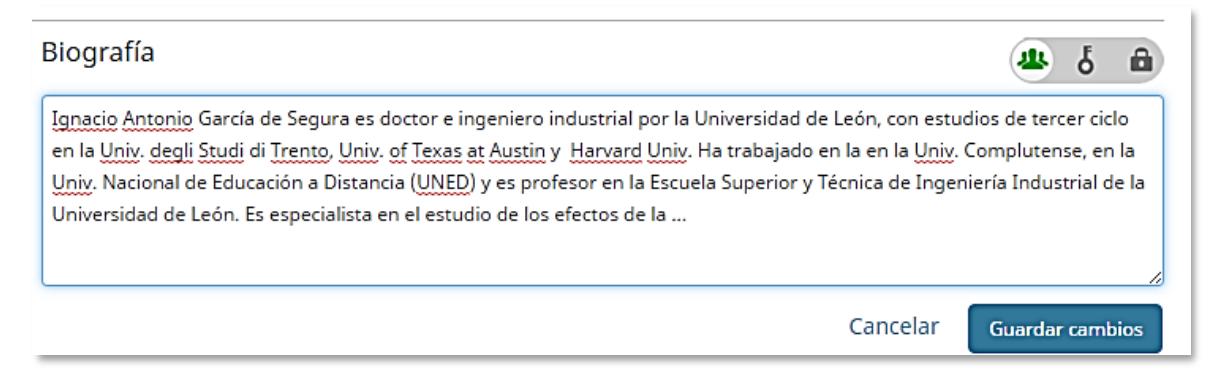

#### **EDUCACIÓN**

El autor puede añadir sus titulaciones académicas, seleccionando la Universidad y especificando titulación y fechas.

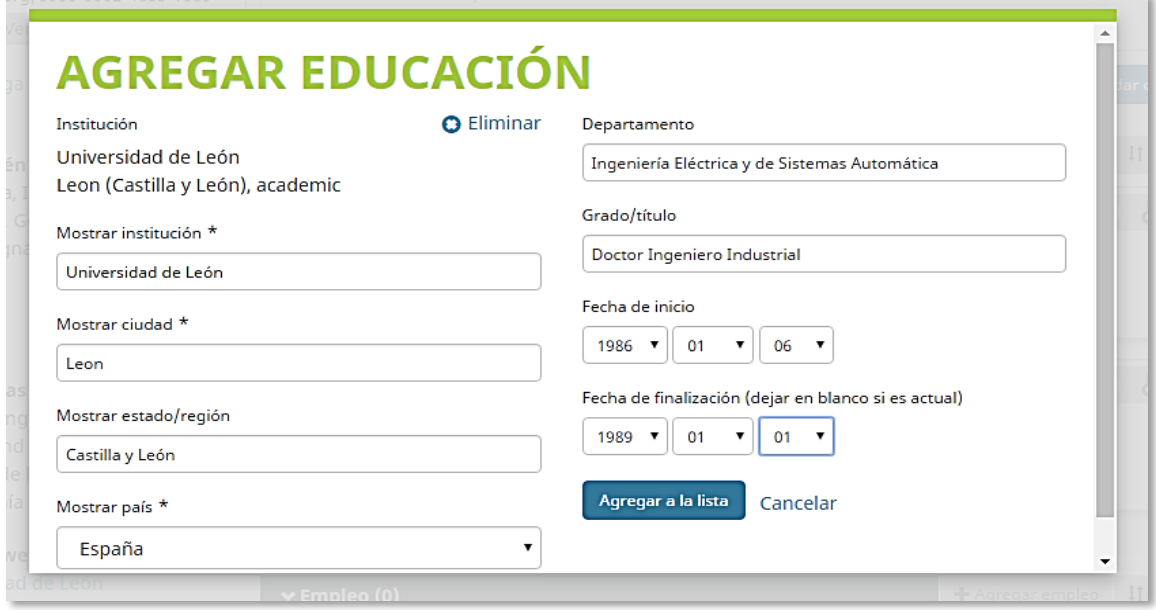

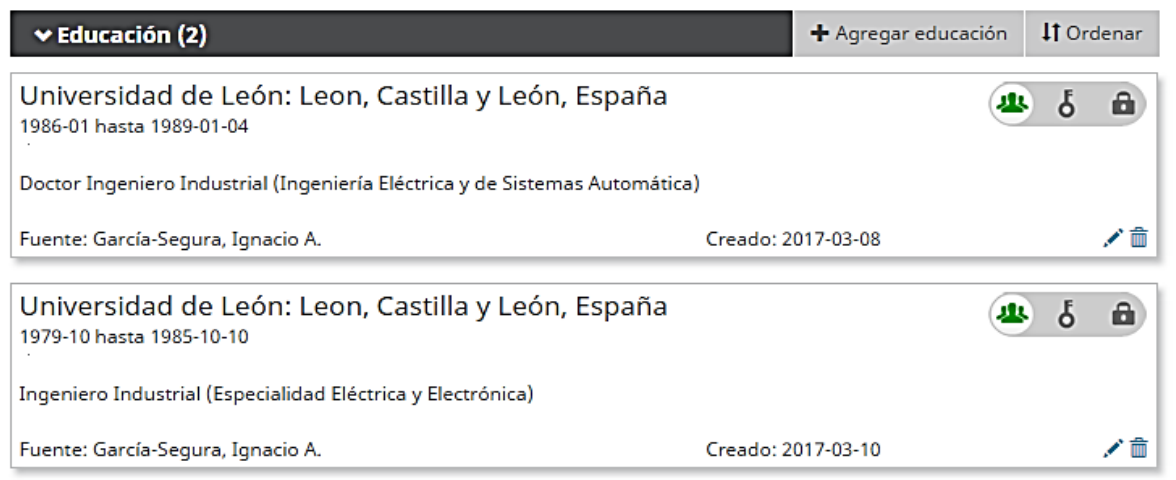

## **FILIACIÓN INSTITUCIONAL**

En este apartado se debe **especificar siempre Universidad de León**, y añadir en sus apartados correspondientes el Departamento y la categoría profesional.

Si el autor tiene o ha tenido vinculación con otros organismos (Otras Universidades, Hospitales, Institutos del CSIC…), puede añadirse más de una filiación.

En Institución/empleador introduzca el término Universidad de León, y seleccione en el desplegable: Universidad de León León, Castilla y León, academic.

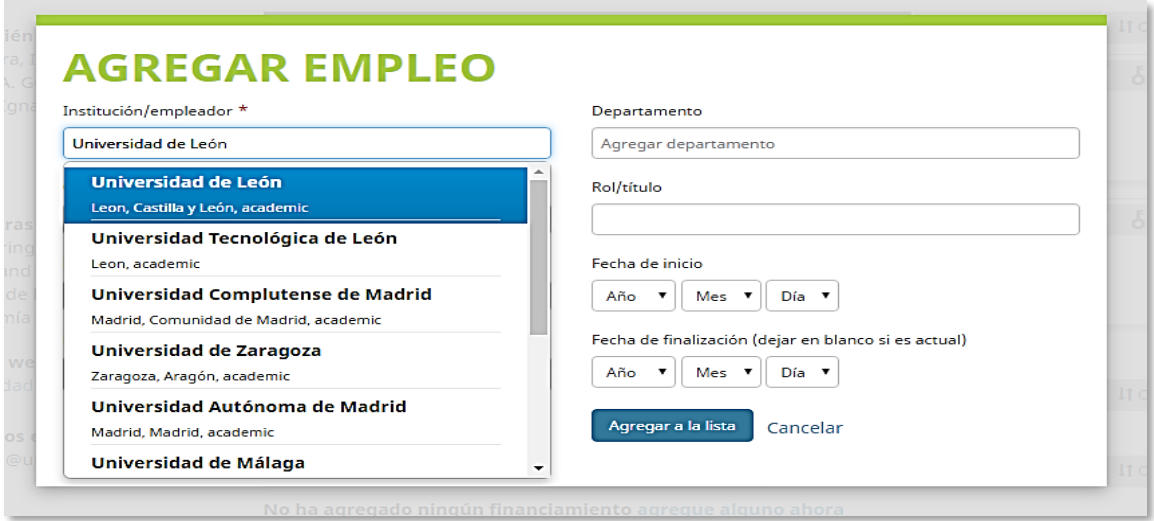

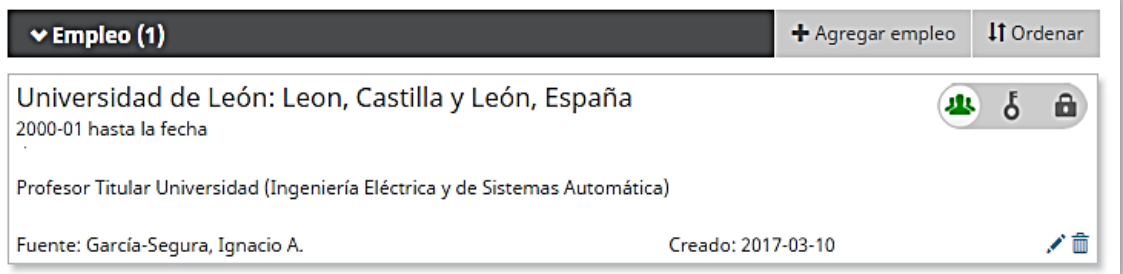

#### **SUBVENCIONES O FUENTES DE FINANCIACIÓN**

En este apartado el investigador puede incluir toda aquella información relacionada con las subvenciones u otras fuentes de financiación recibidas.

La información puede incluirse tanto de forma manual como importada.

## **FORMA AUTOMÁTICA:**

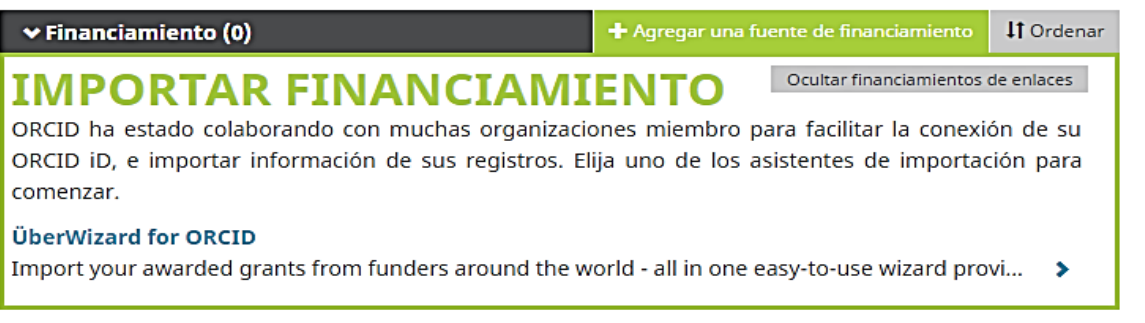

#### **FORMA MANUAL:**

Esta opción ofrece un formulario para cumplimentar manualmente. Al terminar de incluir la información solicitada, hay que pulsar sobre Agregar a la lista y después guardar los cambios.

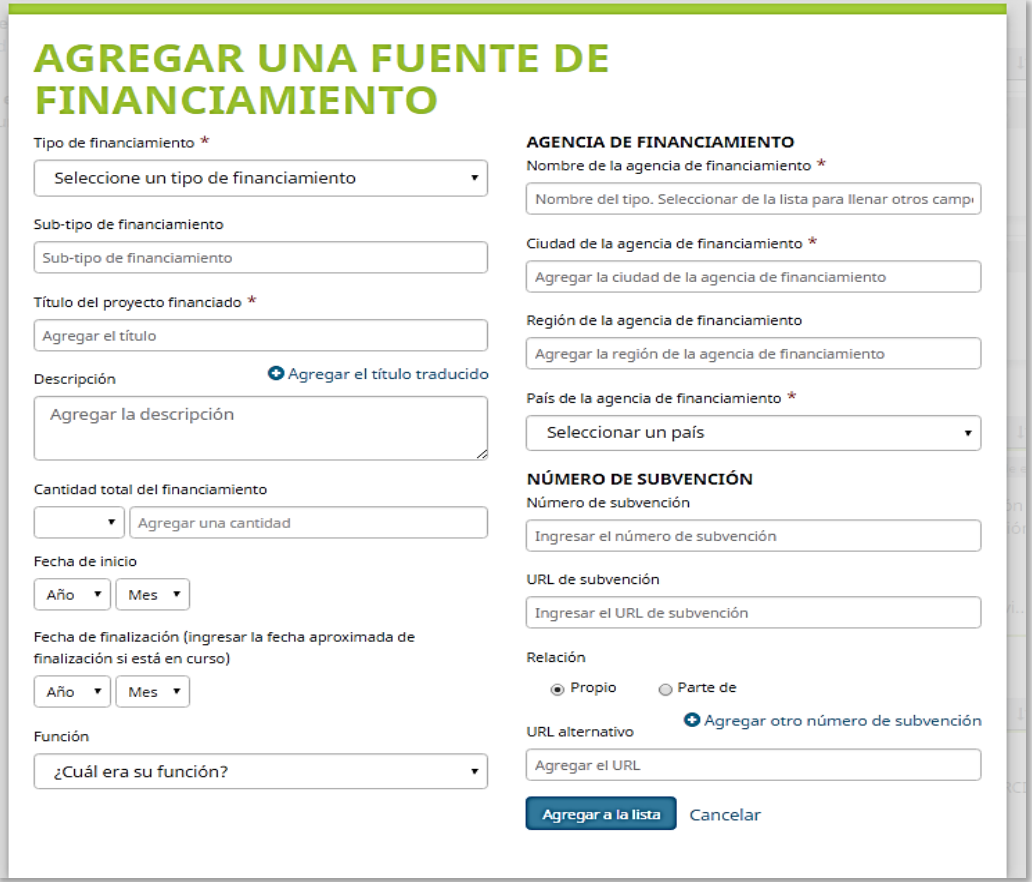

#### **CÓMO AÑADIR PUBLICACIONES**

La incorporación de las publicaciones de cada investigador en el registro ORCID se puede hacer de **forma manual** o de **forma automática** en caso de que éstas tengan un DOI (Digital Object Identifier) o estén incluidas en bases de datos como Scopus o Web of Science. También pueden importarse a través de **ficheros BibTeX** de fuentes como el perfil de autor en Google Scholar o en Dialnet.

Para facilitar el trabajo del investigador, la Biblioteca ha elaborado diferentes guías detallando los pasos a realizar en la importación de referencias de forma automática, desde las principales bases de datos, así como de forma manual.